# Kodak DryView 6800 Laser Imager

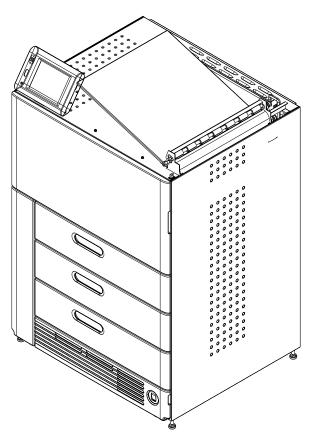

**User's Guide** 

8F2927

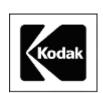

Eastman Kodak Company 343 State Street Rochester, New York, 14650

© Eastman Kodak Company, 2006

 ${\bf Kodak\ and\ Dry View\ are\ trademarks\ of\ Eastman\ Kodak\ Company}.$ 

# **Table of Contents**

| 1 Overview                           |      |
|--------------------------------------|------|
| 6800 Laser Imager                    | 1-1  |
| System Components                    |      |
| How the Laser Imager Works           |      |
| Film Throughput                      | 1-4  |
| Specifications                       | 1-4  |
| Agency Compliance                    | 1-4  |
| User Guide Conventions               | 1-4  |
| 2 Using and Maintaining the Imager   |      |
| Operator Control of the Imager       | 2-1  |
| Turning Imager Power ON and OFF      | 2-1  |
| Power ON                             | 2-2  |
| Normal Power OFF                     | 2-2  |
| Emergency Power OFF                  | 2-2  |
| Power Failures                       | 2-2  |
| Power Save                           | 2-3  |
| Using the Touch Screen               | 2-3  |
| Touch Screen Functions               | 2-3  |
| Touch Screen Help                    | 2-5  |
| General Help                         | 2-5  |
| Specific Screen Help                 | 2-5  |
| Installation Road Map                | 2-6  |
| Physical Setup                       | 2-6  |
| Configuration                        | 2-6  |
| Loading and Removing Film Cartridges | 2-8  |
| Filter Maintenance                   | 2-9  |
| Cleaning the Air Intake Screen       | 2-9  |
| Changing the PMM                     | 2-10 |
| 3 Troubleshooting                    |      |
| Overview                             |      |
| Error and Alarm Indications          | 3-1  |
| Correcting Errors                    | 3-1  |
| Correcting Film Jams                 | 3-1  |
|                                      |      |

| Touch Screen not Functioning                                                                      | 3-2        |
|---------------------------------------------------------------------------------------------------|------------|
| Calling for Support                                                                               |            |
| 4 Adding Modalities and Selecting Image Quality Parameters                                        |            |
| Adding a Modality                                                                                 | 4-1        |
| Selecting the Image Quality Parameter Values                                                      | 4-2        |
| 5 Film Technical Information                                                                      |            |
| General Description                                                                               | 5-1        |
| Spectral Sensitivity                                                                              | 5-1        |
| Image Quality                                                                                     | 5-1        |
| Environmental Impact                                                                              | 5-2        |
| Storing and Handling Undeveloped Film.                                                            | 5-2        |
| Handling Developed Film                                                                           | 5-3        |
| Archiving Developed Film                                                                          |            |
| Exposing to Moisture                                                                              |            |
| Dissipating Odor                                                                                  |            |
| Dissipating Heat                                                                                  |            |
| Recycling Film                                                                                    | 5-4        |
| Appendix A: Warranty and Limitation of Liability                                                  |            |
| Important Notice to Purchaser                                                                     | A-1        |
| End User License Agreement (EULA)                                                                 | A-2        |
| Eastman Kodak Company Health Group Software End User License Agreement                            | A-2        |
| License                                                                                           | A-2        |
| Limited Warranty                                                                                  | A-3        |
| Limitation of Remedies                                                                            |            |
| General                                                                                           |            |
| U.S. Government Restricted Rights                                                                 |            |
| End-User License Agreement for Microsoft Desktop Operating Systems                                |            |
| Software Product License                                                                          |            |
| Warranty/Special Provisions for Austria, New Zealand or Papua New Guinea - Express Limited A-10   | l Warranty |
| Warranty/Special Provisions for England Scotland, Wales and Ireland - Limited Warranty            | A-11       |
| Warranty/Special Provisions for Canada - Limited Warranty                                         |            |
| GARANTIE ET DISPOSITIONS PARTICULIÈRES POUR LE CANADA GARANTIE LIMITÉE                            | A-13       |
| Warranty/Special Provisions for the United States of America and any Other Country - Limited A-15 | Warranty   |

Glossary

# 1 Overview

# 6800 Laser Imager

The *Kodak DryView* 6800 Laser Imager is a continuous-tone laser imager with an internal photothermographic film processor. Heat, rather than photo chemicals, is used to develop the film. The Laser Imager prints images on *Kodak DryView* Laser Imaging Film which is packed in 125-sheet cartridges. You can load three cartridges into the Laser Imager simultaneously.

# **System Components**

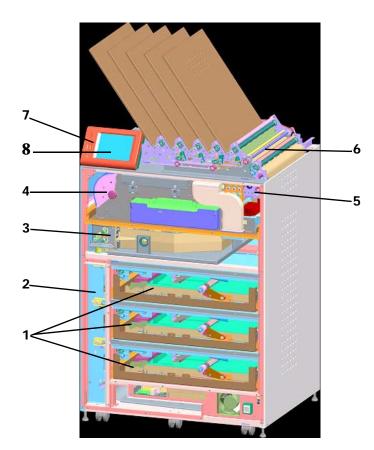

- 1. Film drawers
- 2. Film registration
- 3. Film imaging
- 4. Film processor

- 5. Densitometer
- 6. Film sorter
- 7. Local panel
- 8. Touch screen

- 1 **Film drawers.** Your Imager may be configured for one, two, or three film drawers. Each film drawer can hold any of six different sizes of *DryView* Laser Imaging Film. You can select the film cartridge in any drawer for printing.
- 2 **Film registration**. The film registration orients and centers the film while moving the film from the film drawers to the imaging portion of the Imager.
- 3 **Film imaging**. The optics module scans the image onto the film while the film is moved through the exposure transport.
- 4 **Film processor**. The film processor uses heat to develop the image exposed onto the film by the laser in the optics module.
- 5 **Densitometer**. The densitometer receives the film after it passes through the processor and performs a density check to confirm image quality.
- 6 **Film sorter**. Your Imager may be configured without a sorter. The film sorter receives the processed film and transports the film to the selected film bin on top of the Laser Imager. The first bin holds 125 sheets of film. Each of the other four bins holds 30 sheets of film.
- 7 Local panel. The local panel contains the power button used to turn power ON/OFF for the Imager during normal operations. It also contains the touch screen.
- **Touch screen**. The touch screen is your interface to the Laser Imager. The screen accepts your commands and gives you status information about Imager functions.

# **How the Laser Imager Works**

When the Laser Imager receives a print request, it determines the requested film size then selects the appropriate film cartridge.

Each time the Imager receives a print request, the following print sequence occurs.

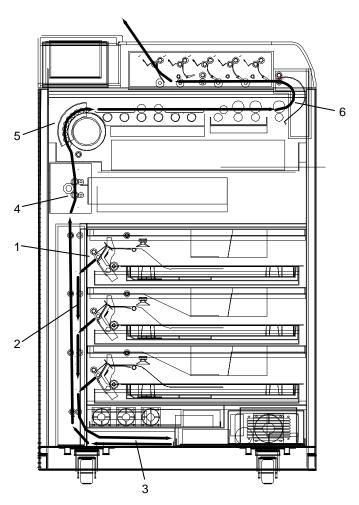

#### **Print Sequence**

- 1. Suction cups in the pickup area lift a single sheet of film out of the supply cartridge and feed the film into the transport rollers.
- 2. The transport rollers move the film down into the registration transport area, where film registration takes place.

- 3. The film registration transport then moves the film into the exposure transport.
- 4. As the film moves through the exposure transport, the optics module scans the image onto the film, then moves the film into the film processor.
- 5. As the film passes over the processor drum, the heat generated by the drum develops the film.
- 6. The film transport rollers move the exposed film through the densitometer to the sorter and out to one of the bins.

# Film Throughput

Prints up to 160 films per hour.

# **Specifications**

See the Site Readiness for the *Kodak DryView* 6800 Laser Image, 8F2885.

# Agency Compliance

See the *Kodak DryView* 6800 Laser Imager Safety Manual, 8F2823.

#### **User Guide Conventions**

The following special messages emphasize information or indicate potential risks to personnel or equipment.

NOTE: Notes provide additional information, such as expanded explanations, hints, or reminders.

**IMPORTANT:** Important notes highlight critical policy information that affects how you use this guide and this product.

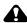

#### **CAUTION:**

Cautions point out procedures that you must follow precisely to avoid damage to the system or any of its components, loss of data, or corruption of files in software applications.

DANGER: DANGER IDENTIFIES PROCEDURES THAT YOU MUST FOLLOW PRECISELY TO AVOID INJURY TO YOURSELF OR OTHERS.

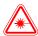

#### LASER WARNING:

Laser warnings warn personnel that access to laser radiation is possible and all personnel must avoid direct exposure to the beam.

# 2 Using and Maintaining the Imager

# **Operator Control of the Imager**

During normal operation, the 6800 Laser Imager receives and automatically prints images sent by modalities over a network. Very little operator control is required. The main responsibilities of the operator are:

- turning Imager power ON and OFE
- · loading film cartridges.
- taking recommended actions when preventive maintenance (PM) is indicated on the touch screen.
- monitoring and controlling some Imager functions using the touch screen.

# **Turning Imager Power ON and OFF**

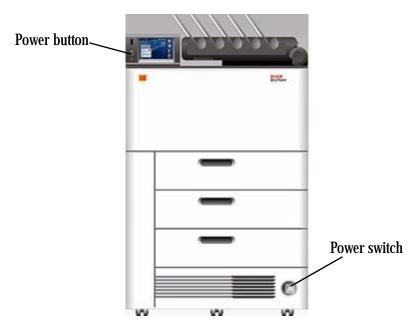

There is a power switch and a power button on the 6800 Laser Imager. The switch should only be used the first time the Imager is powered ON or when an immediate shutdown is required. For normal operations, use the power button.

#### Power ON

If this is the first time the Imager has been powered ON, set the power switch to the "|" position. Otherwise, press the power button on the local panel. The Imager performs a power-up self test that takes about 5 minutes. After the self test, there are some initial boot-up screens before the local panel Main Screen appears.

After the power-up test, the Imager begins a warm-up period that lasts up to 35 minutes. The warm-up period varies depending on how long the Imager has been turned OFF. During warm-up, the Imager can receive and store images, but cannot print films. When the Imager reaches operating temperature, it starts printing any images accumulated during the warm-up period.

During warm-up, you can use the touch screen to check the contents of the film drawers and to open the film drawers to load new film cartridges if necessary.

#### Normal Power OFF

IMPORTANT:

The local panel should be used to turn off power to the imager, except in an emergency. Using the main power switch could cause the imager to shutdown incorrectly and possibly cause some corruption of the operating system.

Turn the Imager OFF if you do not expect to use it for an extended period of time.

- 1. On the local panel, press the power button.
- 2. On the touch screen, touch:
  - Power OFF
  - OK

The Imager will perform a controlled shutdown.

**Emergency Power OFF** If an emergency arises that requires the immediate shutdown of the Imager, press the power switch located at the lower right front of the Imager. The Imager will be shut down. Films in process will not be completed and will remain where they are until power is restored.

> To restart the Imager turn ON the power switch. After warming up, the Imager automatically reprints any films that were in process when power was interrupted.

#### **Power Failures**

In the event of a power loss, the 6800 Laser Imager shuts down. Films in process will not be completed and will remain where they are until power is restored.

To restart the Imager after power is restored, turn OFF the power switch on the Imager and then turn it ON. After warming up, the Imager automatically reprints any films that were in process when power was interrupted.

#### **Power Save**

The Imager has a Power Save option, which lets you reduce the power consumption of the Imager during periods of inactivity. To learn more about the Power Save option, see the general help information on the touch screen (see "General Help" on page 2-5).

# **Using the Touch Screen**

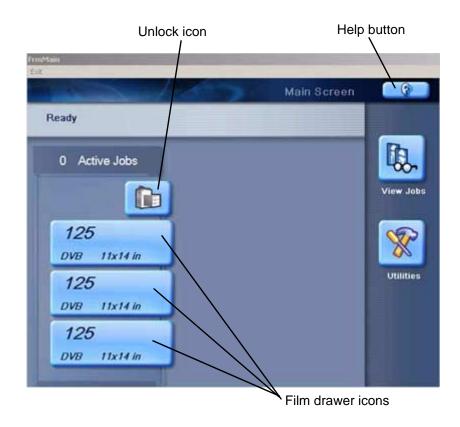

Use the touch screen to monitor Imager operations and to control some Imager functions.

# Touch Screen Functions

Use the following table to navigate the touch screen. All functions begin at the Main Screen.

| How To             | Touch                                                             |
|--------------------|-------------------------------------------------------------------|
| Add a modality     | Utilities>Configuration>Installation Assistant>Configure Modality |
| Adjust brightness  | Utilities>User Operations>Display brightness                      |
| Adjust volume      | Utilities>User Operations>Speaker volume                          |
| Assign sorter bins | Utilities>User Operations>Sorter bin                              |

| How To                               | Touch                                          |  |
|--------------------------------------|------------------------------------------------|--|
| Backup system                        | Utilities>Configuration>Backup                 |  |
| Calibrate film                       | Film drawer icon>Calibrate Film Supply         |  |
| Calibrate touch screen               | Utilities>Configuration>Calibrate touch        |  |
| Change date/time                     | Utilities>Configuration>Date & Time            |  |
| Change PMM                           | Utilities>User Operations>Change Filter        |  |
| Change language                      | Utilities>Configuration>Change language        |  |
| Change passcode                      | Utilities>Service>Change passcode              |  |
| Change service number                | Utilities>Service>Service number               |  |
| Clean electronics filter             | Utilities>User Operations>Change Filter        |  |
| Configure Imager                     | Utilities>Configuration>Installation assistant |  |
| Configure modality                   | Utilities>Configuration>Configure modality     |  |
| Configure network                    | Utilities>Configuration>Network                |  |
| Configure Remote Management Services | Utilities>Configuration>Remote management      |  |
| Disable printing                     | Utilities>Service>Printing enabled             |  |
| Enable printing                      | Utilities>Service>Printing disabled            |  |
| Log filter change                    | Utilities>User Operations>Change Filter        |  |
|                                      | or                                             |  |
|                                      | Utilities>Service>Preventive Maintenance       |  |
| Log PM done                          | Utilities>Service>Preventive Maintenance       |  |
| Ping                                 | Utilities>Service>Ping                         |  |
| Reset modality                       | Utilities>Configuration>Reset modality         |  |
| Restore from backup file             | Utilities>Configuration>Restore                |  |
| Run mammo test patterns              | Film drawer icon>Mammo test patterns           |  |
| Run test patterns                    | Film drawer icon>Test Patterns                 |  |
| Schedule power save                  | Utilities>User Operations>Power save schedules |  |
| Start power save                     | Utilities>User Operations>Start power save     |  |
| Switch the Imager offline            | Utilities>User Operations>Imager Online        |  |
| Switch the Imager online             | Utilities>User Operations>Imager Offline       |  |
| Unlock doors/drawers                 | Unlock icon>Unlock Film Supply                 |  |
| Unlock processor                     | Unlock icon>Unlock Processor                   |  |

| How To                           | Touch                                           |  |  |
|----------------------------------|-------------------------------------------------|--|--|
| Update MPDB                      | Utilities>Service>Update Modality DB            |  |  |
| Update software                  | Utilities>Service>Update software               |  |  |
| View DICOM associations          | Utilities>Service>Diagnostic data               |  |  |
| View error history               | Utilities>View System Info>Error history        |  |  |
| View Imager system information   | Utilities>View System Info>System info          |  |  |
| View Imager temperature/RH       | Utilities>Service>Diagnostic data               |  |  |
| View jobs                        | View Jobs                                       |  |  |
| View network information         | Utilities>View System Info>System info>Network  |  |  |
| View print counts                | Utilities>View System Info>Print counts         |  |  |
| View print counts by modality    | Utilities>View System Info>Modality counts      |  |  |
| View prints to filter change due | Utilities>View System Info>Print counts         |  |  |
| View prints to PM due            | Utilities>View System Info>Print counts         |  |  |
| View software versions           | Utilities>View System Info>System info>Versions |  |  |
| View tutorials                   | Help button on Main Screen>More help>Tutorials  |  |  |

### **Touch Screen Help**

Most screens contain a help button located in the upper right corner of the screen.

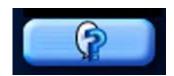

There are two types of help screens on the Laser Imager: general help and screen specific help.

#### **General Help**

The general help provides basic information about the Laser Imager and its functions.

- 1. On the Main Screen, touch the help button.
- 2. Select:
  - · a topic heading
  - a specific topic
- 3. Touch View Topic.

#### **Specific Screen Help**

This type of help provides information and/or instructions concerning the screen on which the help button was touched.

# **Installation Road Map**

The following sections provide a quick guide to the installation process. There are two parts to the installation process: physical setup and configuration.

### **Physical Setup**

This process includes:

- uncrating the Imager (see the uncrating instructions affixed to the crate)
- moving the Imager to its location (see Getting Started with the Kodak DryView 6800 Laser Imager, 8F2901)
- installing film trays (see Getting Started with the Kodak DryView 6800 Laser Imager, 8F2901)
- connecting to the network (see Getting Started with the Kodak DryView 6800 Laser Imager, 8F2901)
- turning on power to the Imager (see Getting Started with the Kodak DryView 6800 Laser Imager, 8F2901)

### Configuration

"Configuration" is the process of setting parameter values in the Laser Imager to customize it to produce quality prints from images sent from the modalities at this site.

Configure the Imager using the touch screen. From the Main Screen, touch **Utilities>Configuration>Installation Assistant**.

You can exit the Installation Assistant any time and return to it later.

The following list outlines the basic configuration process.

- Select your language
- Select a service phone number
- Set up the date and time
  - Select your time zone
  - Select the current date and date format
  - Enter the current time and select for daylight savings
  - Review date/time information

- Set up film
  - Unlock film drawers
  - Load film
  - Calibrate film
- Configure the network
  - Enter the network name
  - Enter the Imager IP address
  - Enter the subnet mask
  - Enter the gateway address
  - Review the network information
- Configure the *Kodak* Remote Management Services
- Edit modality information/parameters
- Save/backup configuration information
- Exit the Installation Assistant

# Loading and Removing Film Cartridges

The Film Drawer icon on the touch screen displays the number of sheets left in a film cartridge. When a film cartridge is empty, the appropriate film drawer icon flashes, and a large zero appears in the drawer icon.

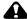

#### **CAUTION:**

To avoid injury, do not leave the Laser Imager unattended when the film drawers are open.

To load or unload a film cartridge:

- 1. On the touch screen, touch:
  - a. the Unlock icon
  - b. Unlock Film Supply
  - c. **OK**
- 2. Pull the drawer out to its furthest extension.
- 3. To remove a film cartridge, hold the edges of the cartridge and lift the cartridge out of the drawer.
- 4. To load a new or different cartridge, insert the cartridge into the film drawer with the *DryView* label up and the perforations to the left.
- 5. Close the drawer.

# Filter Maintenance

There are two filters in the Laser Imager that must be attended to during the preventive maintenance process.

# Cleaning the Air Intake Screen

The air intake screen should be cleaned every 20,000 print cycles.

- 1. On the touch screen, touch:
  - the Unlock icon
  - Unlock Film Supply
  - OK

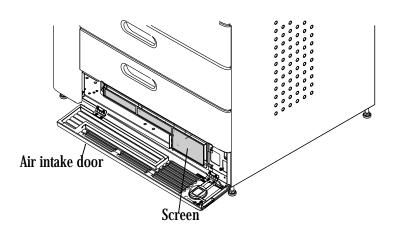

- 2. Open the air intake door.
- 3. Vacuum the screen.
- 4. Close the air intake door.

### **Changing the PMM**

The Preventive Maintenance Module (PMM) must be changed every 20,000 film cycles.

- 1. On the touch screen, touch:
  - the Unlock icon
  - Unlock Film Supply
  - OK

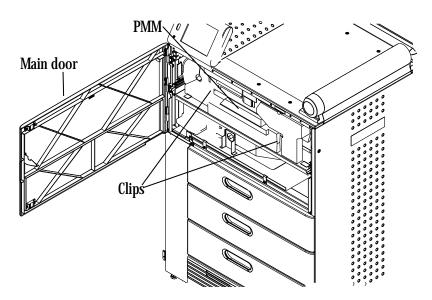

- 2. Open the main door.
- 3. INFORMATION NOT YET AVAILABLE.
- 4. Remove the PMM.
- 5. Install the new PMM.
- 6. Close the main door.
- 7. Log the change in the Imager. On the touch screen, touch:
  - Utilities
  - Change filter
  - Log Filter Change
  - Yes
  - OK
- 8. Touch:
  - Close to return to the Utilities screen, or
  - Main to return to the Main Screen.

# 3 Troubleshooting

#### **Overview**

Occasionally, error conditions, such as film jams, may occur in the 6800 Laser Imager. You can easily correct minor problems. If more serious conditions occur, contact a trained Authorized Service Provider of *Kodak* Products (see "Calling for Support" on page 3-2).

### **Error and Alarm Indications**

The 6800 Laser Imager can detect errors and other conditions that require operator action. These errors or abnormal conditions are reported on the touch screen. Error indications can also be found on the following:

• Error History screen - lists the last 5 errors that have occurred in the Imager. From the Main Screen, touch:

**Utilities>View System Info>Error history** 

 Troubleshooting screen - lets you view all errors by error number or to view all jams that have occurred in the Imager. From the Main Screen touch the Help button, then select the Troubleshooting tab.

For more information on troubleshooting see, "Correcting Errors" on page 3-1 and "Correcting Film Jams" on page 3-1.

### Correcting Errors

Do the following from the Troubleshooting screen on the local panel.

- 1. Select **View errors by number**.
- 2. Touch **OK**.
- 3. Select the error.
- 4. Touch View.
- 5. Follow the directions in the **Error Correction** box.

NOTE: If available, touch the **Show Me** button to view a video of the corrective action.

### **Correcting Film Jams**

Do the following from the Troubleshooting screen on the local panel.

- 1. Select Film jam list.
- 2. Touch OK.
- 3. Select the error.

- 4. Touch View.
- 5. Follow the directions in the **Error Correction** box.

NOTE: If available, touch the **Show Me** button to view a video of the corrective action.

# Touch Screen not Functioning

If the touch screen is non-responsive, use the power switch on the lower right front of the Imager to turn power OFF, then ON. If the touch screen is still non-responsive, turn the Imager OFF and contact your service provider.

# **Calling for Support**

If you cannot correct a condition and need help, call for support. Before you call, have the following information ready:

- Model Number: 6800
- K-Number: Displayed on the System Information screen
- Error code and error message if they are displayed on the touch screen

#### **Service Phone Numbers**

| Country                   | Phone Number                       |
|---------------------------|------------------------------------|
| Argentina                 | 54-3327-458-195<br>54-3327-458-163 |
| Australia                 | 1 800 034 487                      |
| Austria                   | 43.800291332                       |
| Azerbaijan                | 00 99412 410856                    |
| Belgium                   | 32.27194116                        |
| Bolivia                   | 54-3327-458-195<br>54-3327-458-163 |
| Brazil                    | 0800 15003                         |
| Canada                    | 1-800-268-1567                     |
| Peoples Republic of China | 800 820 5800                       |
| Cyprus                    | 00 352 497777                      |
| Czech Republic            | 420 236 100 307<br>420 62 335 426  |
| Denmark                   | 45 70206129                        |
| Finland                   | 35.88001214                        |
| France                    | 01 4001 4705                       |
| Germany                   | 49.180.3000.307                    |

#### **Service Phone Numbers**

| Country               | Phone Number                                                                   |
|-----------------------|--------------------------------------------------------------------------------|
| India                 | 1600 118989                                                                    |
| Iran                  | 00 98 216 950821<br>00 98 216 402105<br>00 98 21 256 9741<br>00 98 21 256 9097 |
| Ireland               | 44.01442 845775                                                                |
| Israel                | 00 972 3 9254040                                                               |
| Italy                 | 39.02.66028000                                                                 |
| Japan                 | 0120-45-1881                                                                   |
| Jordan                | 00 962 6 4545845<br>00 962 6 4543354                                           |
| Netherlands           | 31.347.363900                                                                  |
| Norway                | 47.23120682                                                                    |
| Pakistan              | 00 92 21 2638881                                                               |
| Palestinian Territory | 00 970 92387421                                                                |
| Paraguay              | 54-3327-458-195<br>54-3327-458-163                                             |
| Portugal              | 351 21 414 7642                                                                |
| Qatar                 | 00 974 4469 830<br>00 974 4360 820                                             |
| Romania               | 00 40 1210 3854                                                                |
| Saudi Arabia          | 00 966 2 682 8219<br>00 966 1 464 5064                                         |
| Spain                 | 902 19 03 99                                                                   |
| Sweden                | 46200119494                                                                    |
| Switzerland           | 41.0800.804807 (Italian)<br>41.0800.838587 (French)<br>41.0800.804805 (German) |
| Syria                 | 00 963 112128600                                                               |
| Tajikistan            | 00 90 216 578 2600                                                             |
| Turkey                | 90 216 572 54 33                                                               |
| Turkmenistan          | 00 90 216 578 2600                                                             |

#### **Service Phone Numbers**

| Country                 | Phone Number                           |
|-------------------------|----------------------------------------|
| United Arab Emirates    | 00 971 6 746 6751<br>00 971 6 746 6285 |
| United Kingdom          | 00 44870 6000245                       |
| The Republic of Ireland | 00353 16772799                         |
| United States           | 800-328-2910                           |

# 4 Adding Modalities and Selecting Image Quality Parameters

# Adding a Modality

After the Imager has been placed into service, you can later configure it to print images from additional modalities. The Imager can receive images from 12 DICOM-compatible modalities concurrently.

Adding a modality involves adjusting some of the image quality settings in the Imager to match the new modality.

Before you begin, make sure that the new modality has been set up to print to the Imager. The Imager must be available as a print destination in the modality print command.

You will need the following information about the modality:

- manufacturer
- type (CT, MR, etc.)
- model designation
- type and size of film to be used
- whether the modality is GSDF-compliant
- if GSDF-compliant, does the modality use PLUTs for all images it sends or only for some images

You should also decide on a screen name for the modality. This name will be used only on the Imager touch screen to identify the modality.

The following procedure explains how to add one new modality.

IMPORTANT: You must have the service passcode to perform this procedure.

- 1. Send a print request from the modality to the Imager.
- 2. From the Main Screen, select:

**Utilities>Configuration>Installation Assistant>Install Modality** 

- 3. Touch OK.
- 4. Follow the on-screen prompts to install and configure the modality.

# Selecting the Image Quality Parameter Values

The parameter selections are based on modality type. They also depend on whether the modality is Grayscale Standard Display Function (GSDF) compliant.

**IMPORTANT:** 

If the modality is GSDF-compliant and uses Presentation Look-Up Tables (PLUTs) for all images, it is not necessary to change the image quality parameters in the Imager.

#### To select the parameters:

1. From the Main Screen, select:

#### **Utilities>Configuration>Configure Modality**

- 2. Select the modality.
- 3. Touch Select.
- 4. Select the **Contrast** tab.
- 5. Touch:
  - the **Help** button.
  - the button for the modality being edited.

IMPORTANT: Make sure you select values based on whether the modality is GSDF-compliant or non GSDF-compliant.

- 6. Write down the values for:
  - TFT Set
  - Image Density
  - Contrast Table
  - Smoothing
- 7. Close the Help screens.
- 8. On the Contrast tab screen, select the values for **Contrast Table** and **TFT Set**.
- 9. Select the **Image** tab.
- 10. Select the values for **Image Density** and **Smoothing**.
- 11. For **Border Density** on the film, choose a low density for a clear border and a high density for a black border. Typically this density is matched to the Image Density.
- 12. For **Polarity** of the film, choose either Positive or Negative. Positive is used for most applications. Negative is used by Nuclear Medicine modalities.

NOTE: Some DICOM GSDF-modalities may direct the use of DICOM Presentation Look-Up Tables (PLUTs) for some or all images. If the PLUT capability in the 6800 Imager is enabled, a PLUT sent from the

modality overrides the GSDF0 TFT set (used for GSDF modalities) and associated parameter settings. The DICOM PLUT capability in the Imager is normally enabled but can be disabled by your Service Provider.

# 5 Film Technical Information

# **General Description**

This section describes the characteristics of *Kodak DryView* Laser Imaging Film, not the operation of the 6800 Laser Imager. *DryView* Laser Imaging Film is a high-resolution, infrared-sensitive, photothermographic film designed specifically for the family of *DryView* Laser Imagers. *DryView* Laser Imaging Film is packaged in daylight-load packages and is available in blue or clear, 7-mil polyester base.

### **Spectral Sensitivity**

DryView Laser Imaging Film is infrared sensitive and has been sensitized to the infrared laser diode of DryView Laser Imagers. When handled according to instructions on the daylight-load film package, safelights are not needed. If you remove undeveloped film from the daylight-load package, you will need a darkroom setting and a green safelight.

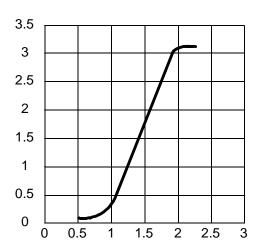

#### **Relative Log Exposure (Example)**

### **Image Quality**

*DryView* Laser Imaging Film delivers diagnostic-quality, continuous-tone images along with sharp alphanumerics and optimum contrast. This high-quality, silver-based film provides radiologists with the same diagnostic information they are accustomed to viewing - including the spatial resolution, contrast, and grey levels. Because it is a totally dry imaging process, there is no image quality variability due to "wet" chemistry.

**Environmental Impact** Tests show that *DryView* Laser Imaging Film is not considered hazardous to the environment. As a result, you can develop, recycle, and dispose of film with less impact on the environment than if you were using wet-developed silver halide films.

|                       | DryView Laser Imaging Film              |                           |              |                     |           |  |
|-----------------------|-----------------------------------------|---------------------------|--------------|---------------------|-----------|--|
|                       | US Environmental Regulations Comparison |                           |              |                     |           |  |
| Wet Silver Halide     |                                         |                           |              | <i>DryView</i> Film |           |  |
|                       | Developer                               | Developer Fixer Wash Film |              |                     |           |  |
| Product Regu          | Product Regulations                     |                           |              |                     |           |  |
| OSHA MSDS             | Required                                | Required                  | Not required | Not required        | Provided  |  |
| DOT                   | Hazardous                               | Hazardous                 | No limits    | No limits           | No limits |  |
| Use permits           | Local                                   | Local                     | None         | None                | None      |  |
| Disposal* Regulations |                                         |                           |              |                     |           |  |
| EPA                   | Hazardous                               | Hazardous                 | No           | No                  | No        |  |
| DOT                   | Hazardous                               | Hazardous                 | No           | No                  | No        |  |

Note: There is no SUPERFUND liability with *DryView* Laser Imaging Film.

### Storing and Handling **Undeveloped Film**

To achieve consistent results up to the expiration date indicated on the film package, DryView Laser Imaging Film must be stored in a cool, dry place (41° to 77°F / 5° to 25°C) and protected from radiation and chemistry fumes.

The film can withstand short-term temperature spikes (up to 95°F/35°C) for several hours during transit without any significant effect on film quality or performance. Transit temperatures above 95°F/35°C will gradually diminish shelf life.

<sup>\*</sup> State and local laws vary. Consult appropriate regulations or authorities prior to disposal.

# Handling Developed Film

Handling *DryView* Laser Imaging Film requires reasonable care. Spills, humidity, and other moisture typically have no significant effect on developed films. However, prolonged exposure to intense light or excessive heat (130°F/54.4°C) for more than 3 hours may cause some gradual darkening of images. Leaving films in vehicles in hot climates for extended periods of time is not recommended.

For best results, store film in sleeves when not being reviewed. *DryView* Laser Imaging Film can be left on a light box for more than 24 hours; in extreme cases in which light boxes are exceptionally hot (120° F/49°C), Kodak recommends removing them prior to 8 hours of continuous exposure.

Take care when using spotlight viewing for more than 30 seconds because temperatures near the light source may exceed 180° F/82.2°C. Use in slide projectors is not recommended due to the high temperatures generally found in these devices.

With *DryView* technology, a small amount of final development occurs when the film exits the laser imager and is initially exposed to ambient or view-box lighting. This is virtually undetectable and has no effect on image quality (i.e., typically 0.02 change in density). This small density increase is uniform and permanent upon full exposure of the film under normal handling conditions (i.e., room light or view box).

# Archiving Developed Film

*DryView* Laser Imaging Film has been tested and can be archived for more than 100 years when stored at American National Standards Institute (ANSI) recommended storage conditions (77°F/25°C). Developed films may be stored at higher temperatures; however, that may reduce the number of years the film can be stored. For example, storing films at a constant elevated temperature of 90°F/32.2°C may reduce archive capability to 30 years.

#### **Exposing to Moisture**

*DryView* Laser Imaging Films typically withstand humidity, spills and other forms of water without any significant effect on image quality or film integrity. If needed, film can be cleaned with a clean, damp cloth.

### **Dissipating Odor**

DryView technology eliminates virtually all unpleasant odors. While some low-level odors are produced during the development process, they pose no known adverse health risks. Processing odor levels are further reduced by a non-hazardous, recyclable filter in the laser imager. This filter traps most low-level odors and prevents them from dissipating into the work environment. To help maintain optimum performance, the filter requires periodic replacement. DryView Laser Imagers require no special venting.

#### **Dissipating Heat**

*DryView* Laser Imagers use controlled heat to develop *DryView* Laser Imaging Film. The heat has virtually no effect on the air temperature of the work area. The amount of heat dissipated into an area during a day is typically less than the heat generated by four 100-watt light bulbs.

#### **Recycling Film**

According to the Environmental Protection Agency (EPA) standards, *DryView* Laser Imaging Film is not considered hazardous and requires no special disposal procedures. However, the film does contain silver and polyester that may be recovered by using one of several recycling processes.

Call your local Kodak sales representative or go to the Kodak Web site and refer to Publication J700 and see the End-of-Life-Management section.

- 1. Launch Microsoft Internet Explorer.
- 2. In the Address field, type: www.kodak.com/go/KES
- 3. On the left side under **Product Safety, Recycling & Disposal**, click **Film**.
- 4. Under Film, click Medical/Dental.
- 5. Under Medical/Dental Film Disposal, click Dryview Film.
- 6. When the PDF file is displayed, scroll to the heading **End-of-Life-Management** for *DryView* Film.

# Appendix A: Warranty and Limitation of Liability

# **Important Notice to Purchaser**

Kodak warrants that Kodak hardware products will be free from defects in parts, materials and manufacture. For defects occurring during the warranty period and about which Kodak has received notice during the warranty period, Kodak will provide Customer with free replacement parts and labor to replace warranty-covered items.

THIS WARRANTY IS MADE IN LIEU OF ALL OTHER PRODUCT WARRANTIES, EXPRESS AND IMPLIED, INCLUDING THE IMPLIED WARRANTIES OF MERCHANTABILITY AND FITNESS FOR A PARTICULAR PURPOSE AND THOSE ARISING FROM A COURSE OF DEALING OR USAGE OF TRADE. The express warranty does not apply to the following: expendable parts; defects or damage due to neglect, misuse, operator error, improper installation or alteration of Kodak hardware products or operation of Kodak hardware products out of specification.

EXCEPT FOR THE EXCLUSIVE REMEDY STATED ABOVE, KODAK IS NOT LIABLE FOR ANY DIRECT, INDIRECT, INCIDENTAL OR CONSEQUENTIAL DAMAGES, HOWEVER OCCURRING AND REGARDLESS OF THE LEGAL THEORY ASSERTED, INCLUDING NEGLIGENCE AND STRICT LIABILITY. Kodak shall in no event be liable for any of the following:

- Performance or non-performance of any network utilized by the Customer.
- Performance or non-performance of any third party equipment or software
- Impact of any Kodak product upon a network or third party equipment or software.
- Malicious software infections caused by others.

Virus Policy: In accordance with the Health Group Digital Solutions Virus Policy, document 3E4111, Kodak's time to install patches and other changes to our products, toward cure of vulnerabilities to and effects of malicious software attacks, and additional professional services to assist customers to eliminate attack consequences and/or harden their information technology

infrastructure against future attacks, is billable unless a clear and specific contractual agreement states otherwise.

# **End User License Agreement (EULA)**

Eastman Kodak Company Health Group Software End User License Agreement Read the following terms and conditions carefully before using this Software. Use of this Software indicates your acceptance of these terms and conditions. If you do not agree with them, you should promptly return the package in its entirety for a full refund.

License

Grant of License. Subject to payment of any fees set forth in any related Quotation or Invoice, Eastman Kodak Company ("Kodak") grants to Customer a nonexclusive license to use one copy of the software on the equipment (the "Software"). Kodak represents that it has title to or has the right to license the Software. Customer agrees to use the Software only in conjunction with the normal operation of the equipment, but not to use any of the diagnostic software included with the Software to perform maintenance service or for any other purpose without entering into a separate license agreement with Kodak. Customer may not transfer the Software, or any of their rights in the Software, to any other party without the prior written consent of Kodak. The term Software as used in this Agreement does not include, and this license does not apply to, any *Microsoft* Operating System software provided with the equipment. Any *Microsoft* Operating System software provided with the equipment is governed by a separate software end user license agreement.

Improved or Modified Versions. This license also applies to any improved or modified versions of the Software supplied to the Customer by Kodak during the term of this Agreement.

Copying and Nondisclosure. Nothing in this Agreement will be deemed to grant the Customer any proprietary rights in the computer program or any other work embodied in the Software. Customer may not copy or alter, and must take reasonable care to ensure that others do not copy or alter, the Software, in whole or in part, in any media for any purpose, except that Customer may make a copy as an essential step in the use of the Software with their CPU. To every copy (whether in whole or in part) made by the Customer for the purposes stated above, the Customer must affix the same copyright or other proprietary rights notice as was originally affixed to the Software when delivered by Kodak. Customer may not otherwise reverse engineer, decompile, or otherwise derive the source code for the Software program.

Copyright. The Software is owned by Kodak or its suppliers and protected by copyright laws and international treaties. You may not copy the Software other than as expressly provided in this license. You may not reverse engineer, decompile, or disassemble the Software. If this Software is used within a

country of the European Union, nothing in this Agreement shall be construed as restricting any rights available under the European Community Software Directive (91/250/EEC).

Term and Termination. This Software license will remain in effect for as long as the Customer rightfully retains possession of the Software as delivered by Kodak. However, this license will terminate immediately (i) if the Customer transfers or modifies the Software except as provided under this Agreement, (ii) upon an uncured default by the Customer of this Agreement, or (iii) if the Customer becomes insolvent, makes an arrangement for the benefit of creditors, or becomes subject to bankruptcy proceedings. Within thirty (30) days after any expiration or termination of this license, in whole or in part, the Customer agrees to deliver to Kodak all copies of the Software or media (whether in whole or in part) in the Customer's possession, or as to any copy not in the Customer's possession, Customer agrees to certify in writing that the copy is either lost or has been destroyed.

Software Upgrades. Enhancements and/or upgrades will be made available to the Customer at a price not greater than the said item's list price and may or may not be discounted according to Kodak's pricing structure at the time of purchase.

#### **Limited Warranty**

For a period of one year from and after installation of Software, Kodak warrants that the Software will substantially conform to Kodak's specifications and that the media on which the software is furnished will be free from defects in materials and workmanship under normal use. Kodak's sole obligation under this warranty will be limited to using reasonable efforts to ensure such conformity and to supply Customer with a corrected version of the Software as soon as practical after Customer has notified Kodak of any non-conformity. Kodak does not warrant that: (i) operation of any of the Software will be uninterrupted or error free, or (ii) functions contained in the Software will operate in the combinations which may be selected for use by, or meet Customer's requirements. This warranty will be void if the Software is modified without the written consent of Kodak.

Subject to any applicable legislation which prohibits the following exclusions, KODAK MAKES NO OTHER WARRANTIES OF ANY KIND, EITHER EXPRESS OR IMPLIED, INCLUDING THE IMPLIED WARRANTIES OF MERCHANTABILITY AND FITNESS FOR A PARTICULAR PURPOSE. Some states and countries, including Australia, do not allow the exclusion of implied warranties, or have legislation that imposes certain statutory warranties that cannot be excluded, so the above exclusion may not apply to you. This warranty gives you specific legal rights and you may also have other rights.

#### **Limitation of Remedies**

The remedies set forth above are Kodak's only obligation under the warranty. IN NO EVENT WILL KODAK OR ITS SUPPLIERS OR DEALERS BE LIABLE TO YOU FOR ANY INCIDENTAL OR CONSEQUENTIAL DAMAGES, INCLUDING ANY

LOST REVENUES OR PROFITS, DOWNTIME COSTS, COST OF SUBSTITUTE EQUIPMENT OR SOFTWARE OR OTHER DAMAGES ARISING OUT OF THE USE OR INABILITY TO USE THE SOFTWARE EVEN IF ADVISED OF THE POSSIBILITY OF SUCH DAMAGES. Some states and countries, including Australia, do not allow the limitation or exclusion of liability for incidental or consequential damages, or have legislation which restricts the limitation or exclusion of liability, so the above limitation may not apply to you.

#### General

If the Software was purchased in the United States, this Agreement is governed by the laws of the State of New York. If purchased outside the United States, this Agreement is governed by the laws of the country in which it was purchased.

# U.S. Government Restricted Rights

The SOFTWARE and documentation are provided with RESTRICTED RIGHTS. Use, duplication, or disclosure by the Government is subject to restrictions as set forth in subdivision (c) (1) (ii) of The Rights in Technical Data and Computer Software clause DFAR 252.227-7013 or such other applicable government or agency regulation providing equivalent protection. Contractor / manufacturer is Eastman Kodak Company, 343 State Street, Rochester, New York, 14650.

End-User License Agreement for Microsoft Desktop Operating Systems

IMPORTANT-READ CAREFULLY: THIS END-USER LICENSE AGREEMENT ("EULA") IS A LEGAL AGREEMENT BETWEEN YOU (EITHER AN INDIVIDUAL OR A SINGLE ENTITY) AND THE MANUFACTURER ("MANUFACTURER") OF THE COMPUTER SYSTEM OR COMPUTER SYSTEM COMPONENT ("HARDWARE") WITH WHICH YOU ACQUIRED THE MICROSOFT SOFTWARE PRODUCT(S) IDENTIFIED ABOVE ("SOFTWARE PRODUCT" OR "SOFTWARE"). IF THE SOFTWARE PRODUCT IS NOT ACCOMPANIED BY NEW HARDWARE. YOU MAY NOT USE OR COPY THE SOFTWARE PRODUCT. THE SOFTWARE PRODUCT INCLUDES COMPUTER SOFTWARE, THE ASSOCIATED MEDIA, ANY PRINTED MATERIALS, AND ANY "ONLINE" OR ELECTRONIC DOCUMENTATION. THIS EULA IS VALID AND GRANTS THE END-USER LICENSE RIGHTS ONLY IF THE SOFTWARE PRODUCT IS GENUINE AND A GENUINE CERTIFICATE OF AUTHENTICITY FOR THE PRODUCT SOFTWARE IS PROVIDED WITH THE SOFTWARE PRODUCT. ANY SOFTWARE PROVIDED ALONG WITH THE SOFTWARE PRODUCT THAT IS ASSOCIATED WITH A SEPARATE END-USER LICENSE AGREEMENT IS LICENSED TO YOU UNDER THE TERMS OF THAT LICENSE AGREEMENT. BY INSTALLING, COPYING, DOWNLOADING, ACCESSING OR OTHERWISE USING THE SOFTWARE PRODUCT, YOU AGREE TO BE BOUND BY THE TERMS OF THIS EULA. IF YOU DO NOT AGREE TO THE TERMS OF THIS EULA, MANUFACTURER AND MICROSOFT LICENSING, INC. ("MS") ARE UNWILLING TO LICENSE THE SOFTWARE PRODUCT TO YOU. IN SUCH EVENT, YOU MAY NOT USE OR COPY THE SOFTWARE PRODUCT, AND YOU SHOULD PROMPTLY CONTACT

MANUFACTURER FOR INSTRUCTIONS ON RETURN OF THE UNUSED PRODUCT(S) IN ACCORDANCE WITH MANUFACTURER'S RETURN POLICIES.

#### **Software Product License**

The SOFTWARE PRODUCT is protected by copyright laws and international copyright treaties, as well as other intellectual property laws and treaties. The SOFTWARE PRODUCT is licensed, not sold. The term "COMPUTER" as used herein shall mean the HARDWARE, if the HARDWARE is a single computer system, or shall mean the computer system with which the HARDWARE operates, if the HARDWARE is a computer system component.

- 1. GRANT OF LICENSE. This EULA grants you the following rights:
  - Software Installation and Use. You may only install, use, access, display and run one (1) copy of the SOFTWARE PRODUCT on the COMPUTER.
  - Storage/Network Use. The SOFTWARE PRODUCT may not be installed, accessed, displayed, run, shared or used concurrently on or from different computers, including a workstation, terminal or other digital electronic device ("Devices"). Notwithstanding the foregoing and except as otherwise provided below, any number of Devices, may access or otherwise utilize the file and print services and Internet information services of the SOFTWARE PRODUCT. if included.

If the SOFTWARE PRODUCT is NT Workstation 4, *Windows* 95, *Windows* 98, or *Windows* 2000 Operating Systems, you may use the SOFTWARE PRODUCT on a single COMPUTER as interactive workstation software, but not as server software. However, you may permit a maximum of ten (10) Devices to connect to the COMPUTER to access and use services of the SOFTWARE PRODUCT, such as file and print services and Internet information services. The ten-connection maximum includes any indirect connections made through other software or hardware which pools or aggregates connections.

- Limitation on Software Programs Used on the Device. If the SOFTWARE PRODUCT is NT Workstation, Windows 95, Windows 98, or Windows 2000 Operating Systems, the combination of software programs you use on the COMPUTER shall address not more than two (2) general office automation or consumer computing functions. Such functions include, but are not limited to: e-mail, word processing, spreadsheets, database, network browsing, scheduling, and personal finance.
- Back-up Copy. If Manufacturer has not included a back-up copy of the SOFTWARE PRODUCT with the COMPUTER, you may make a single back-up copy of the SOFTWARE PRODUCT. You may use the back-up copy solely for archival purposes.

Back-up Utility. If the SOFTWARE PRODUCT includes a *Microsoft* back-up utility, you may use the utility to make the single back-up copy. After the single back-up copy is made, the backup utility will be

- permanently disabled. Except as expressly provided in this EULA, you may not otherwise make copies of the SOFTWARE PRODUCT, including the printed materials accompanying the SOFTWARE.
- Reservation of Rights. Manufacturer, MS and its suppliers (including Microsoft Corporation) reserve all rights not expressly granted to you in this EUIA.

#### 2. DESCRIPTION OF OTHER RIGHTS AND LIMITATIONS:

- Windows 2000 Operating System. If the SOFTWARE PRODUCT is Windows 2000 Operating System, it may not be used by more than two (2) processors on the COMPUTER unless a higher number of processors is indicated on the Certificate of Authenticity that accompanies the SOFTWARE PRODUCT.
- Multiple Processor Version Selection. The CD or diskette(s) on which the SOFTWARE PRODUCT resides may contain several copies of the SOFTWARE PRODUCT, each of which is compatible with a different microprocessor architecture, such as the x86 architecture or various RISC architectures ("Processor Version(s)"). You may install and use only one copy of one Processor Version of the SOFTWARE PRODUCT on the COMPUTER.
- Language Version Selection. Manufacturer may have elected to provide you with a selection of language versions of the SOFTWARE PRODUCT. In such event, you are licensed to use only one of the language versions provided. As part of the setup process for the SOFTWARE PRODUCT you will be given a one-time option to select a language version. Upon selection, the language version selected by you will be set up on the COMPUTER, and the language version(s) not selected by you will be automatically and permanently deleted from the hard disk of the COMPUTER.
- Operating System Selection. Manufacturer may have elected to provide you with a selection of *Microsoft* Operating System software for the COMPUTER. If the SOFTWARE PRODUCT includes more than one (1) *Microsoft* Operating System ("*Microsoft* OS"), you are licensed to use only one of the *Microsoft* OS selections provided. As part of the setup process for the SOFTWARE you will be given a one-time option to select one (1) *Microsoft* OS. Upon selection, the one *Microsoft* OS selected by you will be set up on the COMPUTER, and the other *Microsoft* OS(s) not selected by you will be automatically and permanently deleted from the hard disk of the COMPUTER.
- Additional Software. Any SOFTWARE PRODUCT provided to you by Manufacturer, MS or Microsoft Corporation which updates or supplements the original SOFTWARE PRODUCT is governed by this EULA unless alternative terms are provided with such updates or

- supplements.
- Limitations on Reverse Engineering, Decompilation and Disassembly.
   You may not reverse engineer, decompile, or disassemble the
   SOFTWARE PRODUCT, except and only to the extent that such activity is expressly permitted by applicable law notwithstanding this limitation.
- Separation of Components. The SOFTWARE PRODUCT is licensed as a single product. Its component parts may not be separated for use on more than one computer.
- Single COMPUTER. The SOFTWARE PRODUCT is licensed with the HARDWARE as a single integrated product. The SOFTWARE PRODUCT may only be used with the HARDWARE as set forth in this EULA.
- Single EUIA. The package for the SOFTWARE PRODUCT may contain multiple versions of this EUIA, such as multiple translations and/or multiple media versions (e.g., in the user documentation and in the software). In this case, you are only licensed to use one (1) copy of the SOFTWARE PRODUCT.
- Rental. You may not rent, lease or lend the SOFTWARE PRODUCT to another user.
- Software Product Transfer. You may permanently transfer all of your rights under this EUIA only as part of a permanent sale or transfer of the HARDWARE, provided you retain no copies, you transfer all of the SOFTWARE PRODUCT (including all component parts, the media and printed materials, any upgrades, this EUIA and, if applicable, the Certificate(s) of Authenticity), and the recipient agrees to the terms of this EUIA. If the SOFTWARE PRODUCT is an upgrade, any transfer must also include all prior versions of the SOFTWARE PRODUCT.
- Termination. Without prejudice to any other rights, Manufacturer or MS may cancel this EULA if you do not abide by the terms and conditions contained herein. In such event, you must destroy all copies of the SOFTWARE PRODUCT and all of its component parts.
- Trademarks. This EULA does not grant you any rights in connection with any trademarks or service marks of Manufacturer, MS or its suppliers (including Microsoft Corporation).
- Application Sharing. The SOFTWARE PRODUCT may contain *Microsoft* NetMeeting, a product that enables applications to be shared between
   two or more computers, even if an application is installed on only one
   of the computers. You may use this technology with all *Microsoft* application products for multi-party conferences. For non-*Microsoft* applications, you should consult the accompanying license agreement
   or contact the licensor to determine whether application sharing is
   permitted by the licensor.
- 3. UPGRADES. If the SOFTWARE PRODUCT is labeled as an upgrade, you

must be properly licensed to use a product identified by Manufacturer, MS or Microsoft Corporation as being eligible for the upgrade in order to use the SOFTWARE PRODUCT ("Eligible Product"). For the purpose of upgrade products only, "HARDWARE" shall mean the computer system or computer system component with which you received the Eligible Product. A SOFTWARE PRODUCT labeled as an upgrade replaces and/or supplements the Eligible Product which came with the HARDWARE. After upgrading, you may no longer use the SOFTWARE PRODUCT that formed the basis for your upgrade eligibility. You may use the resulting upgraded product only in accordance with the terms of this EULA and only with the HARDWARE. If the SOFTWARE PRODUCT is an upgrade of a component of a package of software programs that you licensed as a single product, the SOFTWARE PRODUCT may be used and transferred only as part of that single product package and may not be separated for use on more than one computer.

- 4. COPYRIGHT. All title and intellectual property rights in and to the SOFTWARE PRODUCT (including but not limited to any images, photographs, animations, video, audio, music, text and "applets," incorporated into the SOFTWARE PRODUCT), the accompanying printed materials, and any copies of the SOFTWARE PRODUCT, are owned by MS or its suppliers (including Microsoft Corporation). You may not copy the printed materials accompanying the SOFTWARE PRODUCT. All title and intellectual property rights in and to the content which may be accessed through use of the SOFTWARE PRODUCT is the property of the respective content owner and may be protected by applicable copyright or other intellectual property laws and treaties. This EULA grants you no rights to use such content. All rights not expressly granted under this EULA are reserved by MS and its suppliers (including Microsoft Corporation).
- 5. DUAL-MEDIA SOFTWARE PRODUCT. You may receive the SOFTWARE PRODUCT in more than one medium. Regardless of the type or size of medium you receive, you may use only one medium that is appropriate for the COMPUTER. You may not use or install the other medium on another computer. You may not loan, rent, lease, lend or otherwise transfer the other medium to another user, except as part of the permanent transfer (as provided above) of the SOFTWARE PRODUCT.
- 6. LEASED HARDWARE. In the event that you receive the HARDWARE under the terms of a lease from Manufacturer or Manufacturer's third-party representative, the following additional terms shall apply: (i) you may not transfer the SOFTWARE PRODUCT to another user as part of the transfer of the HARDWARE, whether or not the SOFTWARE PRODUCT transferred with the HARDWARE is otherwise allowed in this EULA; (ii) your rights with respect to any SOFTWARE PRODUCT upgrades shall be as determined by the lease you signed for the HARDWARE; and (iii) you may not use the SOFTWARE PRODUCT after your lease terminates, unless

- you purchase the HARDWARE from Manufacturer.
- 7. PRODUCT SUPPORT. PRODUCT SUPPORT FOR THE SOFTWARE PRODUCT IS NOT PROVIDED BY MICROSOFT, MICROSOFT CORPORATION, OR THEIR AFFILIATES OR SUBSIDIARIES. FOR PRODUCT SUPPORT, PLEASE REFER TO MANUFACTURER'S SUPPORT NUMBER PROVIDED IN THE DOCUMENTATION FOR THE HARDWARE. SHOULD YOU HAVE ANY QUESTIONS CONCERNING THIS EULA, OR IF YOU DESIRE TO CONTACT MANUFACTURER FOR ANY OTHER REASON, PLEASE REFER TO THE ADDRESS PROVIDED IN THE DOCUMENTATION FOR THE HARDWARE.
- 8. EXPORT RESTRICTIONS. If this EULA is not labeled and the SOFTWARE PRODUCT is not identified as "North America Only Version" above, on the Product Identification Card, or on the SOFTWARE PRODUCT packaging or other written materials, then the following terms apply: You agree that you will not export or re-export the SOFTWARE PRODUCT (or portions thereof) to any country, person or entity subject to U.S. export restrictions. You specifically agree not to export or re-export the SOFTWARE PRODUCT (or portions thereof): (i) to any country subject to a U.S. embargo or trade restriction; (ii) to any person or entity who you know or have reason to know will utilize the SOFTWARE PRODUCT (or portions thereof) in the design, development or production of nuclear, chemical or biological weapons; or (iii) to any person or entity who has been denied export privileges by the U.S. government. For additional information see http://www.microsoft.com/exporting/.
  - If SOFTWARE PRODUCT is labeled "North America Only Version" above, on the Product Identification Card, or on the SOFTWARE PRODUCT packaging or other written materials, then the following applies: The SOFTWARE PRODUCT contains strong encryption and cannot be exported outside of the United States (including Puerto Rico, Guam and all other territories, dependencies and possessions of the United States) or Canada without a U.S. Commerce Department export license or an applicable license exception. You agree that you will not directly or indirectly export or re-export the SOFTWARE PRODUCT (or portions thereof), other than to Canada, without first obtaining an export license or determining that a license exception is applicable. For additional information see http://www.microsoft.com/exporting/.
- 9. NOTE ON JAVA SUPPORT. THE SOFTWARE PRODUCT MAY CONTAIN SUPPORT FOR PROGRAMS WRITTEN IN JAVA. JAVA TECHNOLOGY IS NOT FAULT TOLERANT AND IS NOT DESIGNED, MANUFACTURED, OR INTENDED FOR USE OR RESALE AS ON-LINE CONTROL EQUIPMENT IN HAZARDOUS ENVIRONMENTS REQUIRING FAIL-SAFE PERFORMANCE, SUCH AS IN THE OPERATION OF NUCLEAR FACILITIES, AIRCRAFT NAVIGATION OR COMMUNICATION SYSTEMS, AIR TRAFFIC CONTROL, DIRECT LIFE SUPPORT MACHINES, OR WEAPONS SYSTEMS, IN WHICH THE FAILURE OF JAVA TECHNOLOGY COULD LEAD DIRECTLY TO DEATH,

PERSONAL INJURY, OR SEVERE PHYSICAL OR ENVIRONMENTAL DAMAGE. Sun Microsystems, Inc. has contractually obligated Microsoft to make this disclaimer.

FOR THE LIMITED WARRANTIES AND SPECIAL PROVISIONS PERTAINING TO YOUR PARTICULAR JURISDICTION, PLEASE REFER TO THE WARRANTIES INCLUDED BELOW OR PROVIDED WITH THE SOFTWARE PRODUCT PRINTED MATERIALS.

Warranty/Special Provisions for Austria, New Zealand or Papua New Guinea - Express Limited Warranty CONSUMER RIGHTS. CONSUMERS MAY HAVE THE BENEFIT OF CERTAIN RIGHTS OR REMEDIES PURSUANT TO THE TRADE PRACTICES ACT AND SIMILAR STATE AND TERRITORY LAWS IN AUSTRALIA OR THE CONSUMER GUARANTEES ACT IN NEW ZEALAND, IN RESPECT OF WHICH CERTAIN LIABILITY MAY NOT BE EXCLUDED.

LIMITED EXPRESS WARRANTY. Manufacturer warrants that: (a) the SOFTWARE will perform substantially in accordance with the accompanying Product Manual(s) for a period of 90 days from the date of receipt; and (b) any *Microsoft* hardware accompanying SOFTWARE will be free from defects in materials and workmanship under normal use and service for a period of 1 year from the date of receipt.

CUSTOMER REMEDIES. To the maximum extent permitted under applicable law, Manufacturer's and its supplier's entire liability and your exclusive remedy under the express warranty is, at Manufacturer's option, either (a) return of the price paid; or (b) repair or replacement of the SOFTWARE or *Microsoft* hardware which does not meet the warranty and which is returned to Manufacturer with a copy of your receipt. The warranty is void if failure of the SOFTWARE or *Microsoft* hardware has resulted from accident, abuse or misapplication. Any replacement SOFTWARE and/or *Microsoft* hardware will be warranted for the remainder of the original warranty period or 30 days, whichever is longer.

LIMITATION OF LIABILITY. To the maximum extent permitted by applicable law, any conditions or warranties imposed or implied by law are hereby excluded. Consumers may nevertheless have the benefit of certain rights or remedies pursuant to the Trade Practices Act and similar state and territory laws in Australia or the Consumer Guarantees Act in New Zealand, in respect of which liability may not be excluded. Insofar as such liability may not be excluded, then to the maximum extent permitted by law, such liability is limited, at the exclusive option of Manufacturer, to either (a) replacement of the SOFTWARE (and any accompanying hardware supplied); or (b) correction of defects in the SOFTWARE; or (c) payment of the cost of having defects in the SOFTWARE (and any accompanying hardware supplied).

EXCLUSION OF LIABILITY/DAMAGES. THE FOLLOWING IS WITHOUT PREJUDICE TO ANY RIGHTS YOU MAY HAVE AT LAW WHICH CANNOT LEGALLY BE EXCLUDED OR RESTRICTED. YOU ACKNOWLEDGE THAT NO PROMISE.

REPRESENTATION, WARRANTY OR UNDERTAKING HAS BEEN MADE OR GIVEN BY MANUFACTURER AND/OR MICROSOFT CORPORATION (OR RELATED COMPANY OF EITHER) TO ANY PERSON OR COMPANY ON ITS BEHALF IN RELATION TO THE PROFITABILITY OF OR ANY OTHER CONSEQUENCES OR BENEFITS TO BE OBTAINED FROM THE DELIVERY OR USE OF THE SOFTWARE AND ANY ACCOMPANYING *MICROSOFT* HARDWARE, SOFTWARE, MANUALS OR WRITTEN MATERIALS. YOU HAVE RELIED UPON YOUR OWN SKILL AND JUDGEMENT IN DECIDING TO ACQUIRE THE SOFTWARE AND ANY ACCOMPANYING HARDWARE. MANUALS AND WRITTEN MATERIALS FOR USE BY YOU. EXCEPT AS AND TO THE EXTENT PROVIDED IN THIS AGREEMENT, NEITHER MANUFACTURER AND/OR MICROSOFT CORPORATION (OR RELATED COMPANY OF EITHER) WILL IN ANY CIRCUMSTANCES BE LIABLE FOR ANY OTHER DAMAGES WHATSOEVER (INCLUDING, WITHOUT LIMITATION, DAMAGES FOR LOSS OF BUSINESS, BUSINESS INTERRUPTION, LOSS OF BUSINESS INFORMATION OR OTHER INDIRECT OR CONSEQUENTIAL LOSS) ARISING OUT OF THE USE OR INABILITY TO USE OR SUPPLY OR NON-SUPPLY OF THE SOFTWARE AND ANY ACCOMPANYING HARDWARE AND WRITTEN MATERIALS. MANUFACTURER'S AND/OR MICROSOFT CORPORATION (OR RELATED COMPANY OF EITHER) TOTAL LIABILITY UNDER ANY PROVISION OF THIS AGREEMENT IS IN ANY CASE LIMITED TO THE AMOUNT ACTUALLY PAID BY YOU FOR THE SOFTWARE AND/OR MICROSOFT HARDWARE.

This agreement is governed by the laws of New South Wales, Australia or, where supplies are made in New Zealand, by the laws of New Zealand.

Warranty/Special Provisions for England Scotland, Wales and Ireland - Limited Warranty LIMITED WARRANTY. Manufacturer warrants that (a) the SOFTWARE will perform substantially in accordance with the accompanying written materials for a period of ninety (90) days from the date of receipt, and (b) any *Microsoft* hardware accompanying the SOFTWARE will be free from defects in materials and workmanship under normal use and service for a period of one (1) year from the date of receipt. Any implied warranties on the SOFTWARE and *Microsoft* hardware are limited to ninety (90) days and one (1) year, respectively. Some states/jurisdictions do not allow limitations on duration of an implied warranty, so the above limitation may not apply to you.

CUSTOMER REMEDIES. Manufacturer's and its suppliers' entire liability and your exclusive remedy shall be, at Manufacturer's option, either (a) return of the price paid, or (b) repair or replacement of the SOFTWARE or hardware that does not meet this Limited Warranty and which is returned to Manufacturer with a copy of your receipt. This Limited Warranty is void if failure of the SOFTWARE or hardware has resulted from accident, abuse, or misapplication. Any replacement SOFTWARE or hardware will be warranted for the remainder of the original warranty period or thirty (30) days, whichever is longer.

NO OTHER WARRANTIES. TO THE MAXIMUM EXTENT PERMITTED BY

APPLICABLE LAW, MANUFACTURER AND ITS SUPPLIERS DISCLAIM ALL OTHER REPRESENTATIONS, WARRANTIES, CONDITIONS OR OTHER TERMS, EITHER EXPRESS OR IMPLIED, INCLUDING, BUT NOT LIMITED TO IMPLIED WARRANTIES AND/OR CONDITIONS OF MERCHANTABILITY AND FITNESS FOR A PARTICULAR PURPOSE, WITH REGARD TO THE SOFTWARE, THE ACCOMPANYING WRITTEN MATERIALS, AND ANY ACCOMPANYING HARDWARE. THIS LIMITED WARRANTY GIVES YOU SPECIFIC LEGAL RIGHTS. YOU MAY HAVE OTHERS WHICH VARY FROM STATE/JURISDICTION TO STATE/JURISDICTION.

NO LIABILITY FOR CONSEQUENTIAL DAMAGES. TO THE MAXIMUM EXTENT PERMITTED BY APPLICABLE LAW, IN NO EVENT SHALL MANUFACTURER OR ITS SUPPLIERS BE LIABLE FOR ANY DAMAGES WHATSOEVER (INCLUDING WITHOUT LIMITATION, DIRECT OR INDIRECT DAMAGES FOR PERSONAL INJURY, LOSS OF BUSINESS PROFITS, BUSINESS INTERRUPTION, LOSS OF BUSINESS INFORMATION, OR ANY OTHER PECUNIARY LOSS) ARISING OUT OF THE USE OF OR INABILITY TO USE THIS PRODUCT, EVEN IF MANUFACTURER HAS BEEN ADVISED OF THE POSSIBILITY OF SUCH DAMAGES. IN ANY CASE, MANUFACTURER'S AND ITS SUPPLIERS' ENTIRE LIABILITY UNDER ANY PROVISION OF THIS AGREEMENT SHALL BE LIMITED TO THE AMOUNT ACTUALLY PAID BY YOU FOR THE SOFTWARE AND/OR MICROSOFT HARDWARE. BECAUSE SOME STATES/JURISDICTIONS DO NOT ALLOW THE EXCLUSION OR LIMITATION OF LIABILITY FOR CONSEQUENTIAL OR INCIDENTAL DAMAGES, THE ABOVE LIMITATION MAY NOT APPLY TO YOU.

## **SPECIAL PROVISIONS:**

Reverse Engineering: If you acquired the SOFTWARE in the European Community, you may not reverse engineer, decompile, or disassemble the SOFTWARE except to the extent and for the express purposes authorized by applicable law.

This Software License Agreement is governed by the laws of England.

Warranty/Special Provisions for Canada -Limited Warranty LIMITED WARRANTY. Manufacturer warrants that (a) the SOFTWARE will perform substantially in accordance with the accompanying written materials for a period of ninety (90) days from the date of receipt, and (b) any *Microsoft* hardware accompanying the SOFTWARE will be free from defects in materials and workmanship under normal use and service for a period of one (1) year from the date of receipt. Any implied warranties or conditions on the SOFTWARE and *Microsoft* hardware are limited to ninety (90) days and one (1) year, respectively. Some states/jurisdictions do not allow limitations on duration of an implied warranty, so the above limitation may not apply to you. CUSTOMER REMEDIES. Manufacturer's and its suppliers' entire liability and your exclusive remedy shall be, at Manufacturer's option, either (a) return of the price paid, or (b) repair or replacement of the SOFTWARE or hardware

that does not meet this Limited Warranty and which is returned to Manufacturer with a copy of your receipt. This Limited Warranty is void if failure of the SOFTWARE or hardware has resulted from accident, abuse, or misapplication. Any replacement SOFTWARE or hardware will be warranted for the remainder of the original warranty period or thirty (30) days, whichever is longer.

NO OTHER WARRANTIES. TO THE MAXIMUM EXTENT PERMITTED BY APPLICABLE LAW, MANUFACTURER AND ITS SUPPLIERS DISCLAIM ALL OTHER WARRANTIES, EITHER EXPRESS OR IMPLIED, INCLUDING, BUT NOT LIMITED TO IMPLIED WARRANTIES OF MERCHANTABILITY AND FITNESS FOR A PARTICULAR PURPOSE, WITH REGARD TO THE SOFTWARE, THE ACCOMPANYING WRITTEN MATERIALS, AND ANY ACCOMPANYING HARDWARE. THIS LIMITED WARRANTY GIVES YOU SPECIFIC LEGAL RIGHTS. YOU MAY HAVE OTHERS WHICH VARY FROM STATE/JURISDICTION TO STATE/JURISDICTION.

NO LIABILITY FOR CONSEQUENTIAL DAMAGES. TO THE MAXIMUM EXTENT PERMITTED BY APPLICABLE LAW, IN NO EVENT SHALL MANUFACTURER OR ITS SUPPLIERS BE LIABLE FOR ANY DAMAGES WHATSOEVER (INCLUDING WITHOUT LIMITATION, DIRECT OR INDIRECT DAMAGES FOR PERSONAL INJURY, LOSS OF BUSINESS PROFITS, BUSINESS INTERRUPTION, LOSS OF BUSINESS INFORMATION, OR ANY OTHER PECUNIARY LOSS) ARISING OUT OF THE USE OF OR INABILITY TO USE THIS PRODUCT, EVEN IF MANUFACTURER HAS BEEN ADVISED OF THE POSSIBILITY OF SUCH DAMAGES. IN ANY CASE, MANUFACTURER'S AND ITS SUPPLIERS' ENTIRE LIABILITY UNDER ANY PROVISION OF THIS AGREEMENT SHALL BE LIMITED TO THE AMOUNT ACTUALLY PAID BY YOU FOR THE SOFTWARE AND/OR MICROSOFT HARDWARE. BECAUSE SOME STATES/JURISDICTIONS DO NOT ALLOW THE EXCLUSION OR LIMITATION OF LIABILITY FOR CONSEQUENTIAL OR INCIDENTAL DAMAGES, THE ABOVE LIMITATION MAY NOT APPLY TO YOU.

This Software License Agreement is governed by the laws of the Province of Ontario, Canada. Each of the parties hereto irrevocably attorns to the jurisdiction of the courts of the Province of Ontario and further agrees to commence any litigation which may arise hereunder in the courts located in the Judicial District of York, Province of Ontario.

GARANTIE ET DISPOSITIONS PARTICULIÈRES POUR LE CANADA GARANTIE LIMITÉE Si vous vous êtes procuré ce produit Microsoft(r) ou ce matériel Microsoft(r) au CANADA, la garantie suivante s'adresse à vous.

GARANTIE LIMITÉE. Le Fabricant garantit que (a) la performance du LOGICIEL sera substantiellement en conformité avec les documents écrits qui l'accompagnent pour une période de quatre-vingt-dix (90) jours à compter de la date de réception, et que (b) tout matériel de Microsoft fourni avec le LOGICIEL sera exempt de défaut de matière première ou de vice de

fabrication dans des conditions normales d'utilisation et d'entretien pour une période d'un (1) an à compter de la date de réception. Toutes garanties ou conditions implicites concernant le LOGICIEL et le matériel Microsoft sont limitées à quatre-vingt-dix (90) jours et un (1) an, respectivement.

RECOURS DU CLIENT. La seule obligation du Fabricant et de ses fournisseurs et votre recours exclusif seront, au choix du Fabricant, soit (a) le remboursement du prix payé ou (b) la réparation ou le remplacement du LOGICIEL ou du matériel qui n'est pas conforme à la Garantie limitée et qui est retourné au Fabricant avec une copie de votre reçu. Cette Garantie limitée est nulle si la défectuosité du LOGICIEL ou du matériel est causée par un accident, un traitement abusif ou une mauvaise application. Tout LOGICIEL ou matériel de remplacement sera garanti pour le reste de la période de garantie initiale ou pour trente (30) jours, selon laquelle de ces deux périodes est la plus longue.

EXCLUSION DE TOUTE AUTRE GARANTIE. Selon la portée maximale autorisée par la loi applicable, le Fabricant et ses fournisseurs renoncent à toutes autres garanties ou conditions, expresses ou implicites, y compris mais ne se limitant pas aux garanties implicites de la qualité marchande ou un usage particulier en ce qui concerne le LOGICIEL, la documentation écrite et tout matériel qui l'accompagnent. Cette garantie limitée vous accorde des droits spécifiques reconnus par la loi.

ABSENCE DE RESPONSABILITÉ POUR LES DOMMAGES INDIRECTS. Selon la portée maximale autorisée par la loi applicable, le Fabricant ou ses fournisseurs ne pourront être tenus responsables en aucune circonstance de tous dommages quels qu'ils soient (y compris mais non de façon limitative les dommages directs ou indirects causés par des lésions corporelles, la perte de bénéfices commerciaux, l'interruption des affaires, la perte d'information commerciale ou toute autre perte pécuniaire) découlant de l'utilisation ou de l'impossibilité d'utilisation de ce produit, et ce même si le Fabricant a été avisé de l'éventualité de tels dommages. En tout état de cause, la seule responsabilité du Fabricant et de ses fournisseurs en vertu de toute disposition de cette Convention se limitera au montant que vous aurez effectivement payé pour l'achat du LOGICIEL et/ou du matériel Microsoft.

La présente Convention de droits d'utilisation de logiciel est régie par les lois de la province d'Ontario, Canada. Chacune des parties aux présentes reconnaît irrévocablement la compétence des tribunaux de la province d'Ontario et consent à instituer tout litige qui pourrait découler des présentes auprès des tribunaux situés dans le district judiciaire de York, province d'Ontario.

Warranty/Special Provisions for the United States of America and any Other Country -Limited Warranty LIMITED WARRANTY. Manufacturer warrants that (a) the SOFTWARE will perform substantially in accordance with the accompanying written materials for a period of ninety (90) days from the date of receipt, and (b) any *Microsoft* hardware accompanying the SOFTWARE will be free from defects in materials and workmanship under normal use and service for a period of one (1) year from the date of receipt. Any implied warranties on the SOFTWARE and *Microsoft* hardware are limited to ninety (90) days and one (1) year, respectively. Some states/jurisdictions do not allow limitations on duration of an implied warranty, so the above limitation may not apply to you.

CUSTOMER REMEDIES. Manufacturer's and its suppliers' entire liability and your exclusive remedy shall be, at Manufacturer's option, either (a) return of the price paid, or (b) repair or replacement of the SOFTWARE or hardware that does not meet this Limited Warranty and which is returned to Manufacturer with a copy of your receipt. This Limited Warranty is void if failure of the SOFTWARE or hardware has resulted from accident, abuse, or misapplication. Any replacement SOFTWARE or hardware will be warranted for the remainder of the original warranty period or thirty (30) days, whichever is longer.

NO OTHER WARRANTIES. TO THE MAXIMUM EXTENT PERMITTED BY APPLICABLE LAW, MANUFACTURER AND ITS SUPPLIERS DISCLAIM ALL OTHER WARRANTIES, EITHER EXPRESS OR IMPLIED, INCLUDING, BUT NOT LIMITED TO IMPLIED WARRANTIES OF MERCHANTABILITY AND FITNESS FOR A PARTICULAR PURPOSE, WITH REGARD TO THE SOFTWARE, THE ACCOMPANYING WRITTEN MATERIALS, AND ANY ACCOMPANYING HARDWARE. THIS LIMITED WARRANTY GIVES YOU SPECIFIC LEGAL RIGHTS. YOU MAY HAVE OTHERS WHICH VARY FROM STATE/JURISDICTION TO STATE/JURISDICTION.

NO LIABILITY FOR CONSEQUENTIAL DAMAGES. TO THE MAXIMUM EXTENT PERMITTED BY APPLICABLE LAW, IN NO EVENT SHALL MANUFACTURER OR ITS SUPPLIERS BE LIABLE FOR ANY DAMAGES WHATSOEVER (INCLUDING WITHOUT LIMITATION, SPECIAL, INCIDENTAL, CONSEQUENTIAL, OR INDIRECT DAMAGES FOR PERSONAL INJURY, LOSS OF BUSINESS PROFITS, BUSINESS INTERRUPTION, LOSS OF BUSINESS INFORMATION, OR ANY OTHER PECUNIARY LOSS) ARISING OUT OF THE USE OF OR INABILITY TO USE THIS PRODUCT, EVEN IF MANUFACTURER HAS BEEN ADVISED OF THE POSSIBILITY OF SUCH DAMAGES. IN ANY CASE, MANUFACTURER'S AND ITS SUPPLIERS' ENTIRE LIABILITY UNDER ANY PROVISION OF THIS AGREEMENT SHALL BE LIMITED TO THE AMOUNT ACTUALLY PAID BY YOU FOR THE SOFTWARE AND/OR *MICROSOFT* HARDWARE. BECAUSE SOME STATES/JURISDICTIONS DO NOT ALLOW THE EXCLUSION OR LIMITATION OF LIABILITY FOR CONSEQUENTIAL OR INCIDENTAL DAMAGES, THE ABOVE LIMITATION MAY NOT APPLY TO YOU.

## SPECIAL PROVISIONS

U.S. GOVERNMENT LICENSE RIGHTS. All SOFTWARE provided to the U.S. Government pursuant to solicitations issued on or after December 1, 1995 is provided with the commercial license rights and restrictions described in this EUIA. All SOFTWARE provided to the U.S. Government pursuant to solicitations issued prior to December 1, 1995 is provided with "Restricted Rights" as provided for in FAR, 48 CFR 52.227-14 (JUNE 1987) or DFAR, 48 CFR 252.227-7013 (OCT 1988), as applicable. Manufacturer is responsible for ensuring the SOFTWARE is marked with the "Restricted Rights Notice" or "Restricted Rights Legend," as required. All rights not expressly granted are reserved.

If you acquired the SOFTWARE in the United States of America, this Software License Agreement and Warranty are governed by the laws of the State of Washington, U.S.A. If you acquired the SOFTWARE outside the United States of America, local law may apply.

## **Glossary**

CR Computed Radiography, the process of creating digital radiographic images.
CT Computed Tomography, the process of creating digital tomographic images.

Cycle power means to shut down and power up the Laser Imager.

**DICOM** Digital Imaging and Communications in Medicine. A TCP/IP-based protocol

for transmitting and receiving medical imaging and related data over a

network.

**Dmax** Dmax means maximum density. Dmax is the density of an area on the film that

has received maximum exposure.

**Dmin** Dmin means minimum density. Dmin is the density of an unexposed area on

the film.

dPatch dPatch dPatch means density patch. This is a small patch of specified density in the

trailing edge of each film that AIQC uses to monitor density change on film. The dPatch is only available as an option on  $35 \times 43$  cm  $(14 \times 17$  in.) film.

**DR** Digital radiography, the process of creating digital radiographic images.

**DRE** DICOM Raster Engine.

DSA Digital Subtraction Angiography.

GSDF Grayscale Standard Display Function.

**GSM** Gray Scale Manager.

**Film model**The film model defines the print characteristics for a particular lot of film. **Key operator**The person(s) designated by the department manager to receive applications

training and allowed access to password-protected areas to make system

changes.

**LED** Light Emitting Diode.

Modality Medical equipment that actually generates medical images (for example, an

MRI).

**Monotonic** Continuously increasing. When a calibration sheet, which consists of strips of

increasing density (Dmin) to maximum density (Dmax), is read by the densitometer, the density values must be monotonic (continuously

increasing). If they are not, an error message is generated.

MPDB Modality Preferences Database.

MR Magnetic Resonance.

N/A Not available or not applicable

**Platen** The metal surface on which the film rests as it is exposed.

PLUT Presentation Look-Up Table.

**PMM** Processor Preventive Maintenance Module, one of two replaceable filters on

the Imager.

QC step wedge Mammography Quality Control Test Pattern.

RF Tag Radio frequency tag.

**Service image** An image used by service personnel for troubleshooting.

**Shutdown** The process of exiting current tasks and applications and turning the power

off.

**SMPTE test pattern** A Society of Motion Picture and Television Engineering monitor test pattern

that is used for analyzing image-quality problems.

SST Synergy Service Tool.

**Test type**The type of test film that will be printed. Two film test types are available: a

density test film (SMPTE pattern) and a calibration film.

**TFT** Transfer Function Tables.

**Undelivered queue**The queue of jobs that cannot be printed because of problems with the job

description.

**Version** A different rendition of an image. A second version of an image is processed

using a second set of image processing parameters.

Glossary-2 8F2927 August 16, 2006

## Index

| Α                               | Error history screen, 3-1     |  |  |
|---------------------------------|-------------------------------|--|--|
| Add modalities, 2-3             | Errors, 3-1                   |  |  |
| Adjust                          | _                             |  |  |
| Backlight, 2-3                  | F                             |  |  |
| Volume, 2-3                     | Film                          |  |  |
| Agency compliance, 1-4          | Archiving, 5-3                |  |  |
| Assign sorter bins, 2-3         | Environmental impact, 5-2     |  |  |
|                                 | Jams, 3-1                     |  |  |
| В                               | Loading/unloading, 2-8        |  |  |
| Backup system, 2-4              | Recycling, 5-4                |  |  |
| Border density, 4-2             | Spectral sensitivity, 5-1     |  |  |
| <i>y</i> ,                      | Storing, 5-2                  |  |  |
| C                               | Technical information, 5-1    |  |  |
| Calibrate                       | Throughput, 1-4               |  |  |
| Film, 2-4                       | Types, 1-1                    |  |  |
| Touch screen, 2-4               | Filters, 2-9                  |  |  |
| Calling for support, 3-2        |                               |  |  |
| Change                          | н                             |  |  |
| Date/time, 2-4                  | Help button, 2-5              |  |  |
| Filter, 2-4                     | How to, 2-3                   |  |  |
| Language, 2-4                   | _                             |  |  |
| Passcode, 2-4                   | I                             |  |  |
| Service number, 2-4             | Image quality, 5-1            |  |  |
| Configuration, 2-6              | Image quality parameters, 4-2 |  |  |
| Configure                       | Installation process          |  |  |
| Imager, 2-4                     | Imager configuration, 2-6     |  |  |
| Modality, 2-4                   | Physical setup, 2-6           |  |  |
| Network, 2-4                    | Roadmap, 2-6                  |  |  |
| Remote Management Services, 2-4 | _                             |  |  |
| Correcting                      | L                             |  |  |
| Errors, 3-1                     | Language, change, 2-4         |  |  |
| Film jams, 3-1                  | Limited warranty, A-3         |  |  |
| _                               | Loading film cartridges, 2-8  |  |  |
| D                               | Log                           |  |  |
| Disable printing, 2-4           | Filter change, 2-4            |  |  |
| - 0                             | PM done, 2-4                  |  |  |
| E                               |                               |  |  |
| Electronics filter, 2-9         | M                             |  |  |
| Enable printing, 2-4            | Mammo test patterns, 2-4      |  |  |
| End user license agreement, A-2 | Modality                      |  |  |

| Adding, 4-1                                         | Т                                       |
|-----------------------------------------------------|-----------------------------------------|
| Border density, 4-2                                 | Touch screen                            |
| Optimizing image quality, 4-2                       | Functions, 2-3                          |
| Polarity, 4-2                                       | Using, 2-3                              |
| 0                                                   | Troubleshooting, 3-1                    |
|                                                     | Troubleshooting screen, 3-1             |
| Opening film drawers, 2-8<br>Operator controls, 2-1 | U                                       |
| Optimizing image quality, 4-1                       |                                         |
| opumizing image quanty, 4 1                         | Unloading film cartridges, 2-8          |
| P                                                   | Unlock doors/drawers, 2-4               |
| Passcode                                            | Unlock processor, 2-4                   |
| Change, 2-4                                         | Update                                  |
| Ping, 2-4                                           | MPDB, 2-5<br>Software, 2-5              |
| PMM, 2-10                                           | Software, 2-3                           |
| Polarity, 4-2                                       | V                                       |
| Power                                               |                                         |
| Emergency shut down, 2-2                            | View                                    |
| Failures, 2-2                                       | DICOM associations, 2-5                 |
| On/off button, 2-1                                  | Error history, 2-5                      |
| On/off switch, 2-1                                  | Imager information, 2-5                 |
| Save option, 2-3                                    | Imager temperature/RH, 2-5<br>Jobs, 2-5 |
| Power save                                          | Network information, 2-5                |
| Schedule, 2-4                                       | Print counts by modality, 2-5           |
| Start, 2-4                                          | Prints to filter change due, 2-5        |
| Preventive maintenance module, 2-10                 | Prints to PM due, 2-5                   |
| Print sequence, 1-3                                 | Software versions, 2-5                  |
|                                                     | Tutorials, 2-5                          |
| R                                                   |                                         |
| Recycling film, 5-4                                 | W                                       |
| Remote Management Services, configure, 2-4          | Warranty, A-1                           |
| Removing film cartridges, 2-8                       | warrang, 11 1                           |
| Reset modality, 2-4                                 |                                         |
| Restore from backup file, 2-4                       |                                         |
| Run test patterns, 2-4                              |                                         |
| S                                                   |                                         |
|                                                     |                                         |
| Schedule power save, 2-4                            |                                         |
| Service number, 2-4<br>Service numbers, 3-2         |                                         |
| Software product license, A-5                       |                                         |
| Sorter bins, 2-3                                    |                                         |
| Spectral sensitivity, 5-1                           |                                         |
| Start power save, 2-4                               |                                         |
| Storing undeveloped film, 5-2                       |                                         |
| Switch Imager offline, 2-4                          |                                         |
| Switch Imager online, 2-4                           |                                         |
| System components, 1-1                              |                                         |
| J T T T T T T T T T T T T T T T T T T T             |                                         |

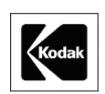

Eastman Kodak Company 343 State Street Rochester, New York, 14650

Kodak and DryView are trademarks of Eastman Kodak Company.

© Eastman Kodak Company, 2006